**Dia PP beeldvullend maken PP 2013**

- **1. Klik op Ontwerpen**
- **2. Klik op Diagrootte**
- **3. Klik op Breedte (16:9)**

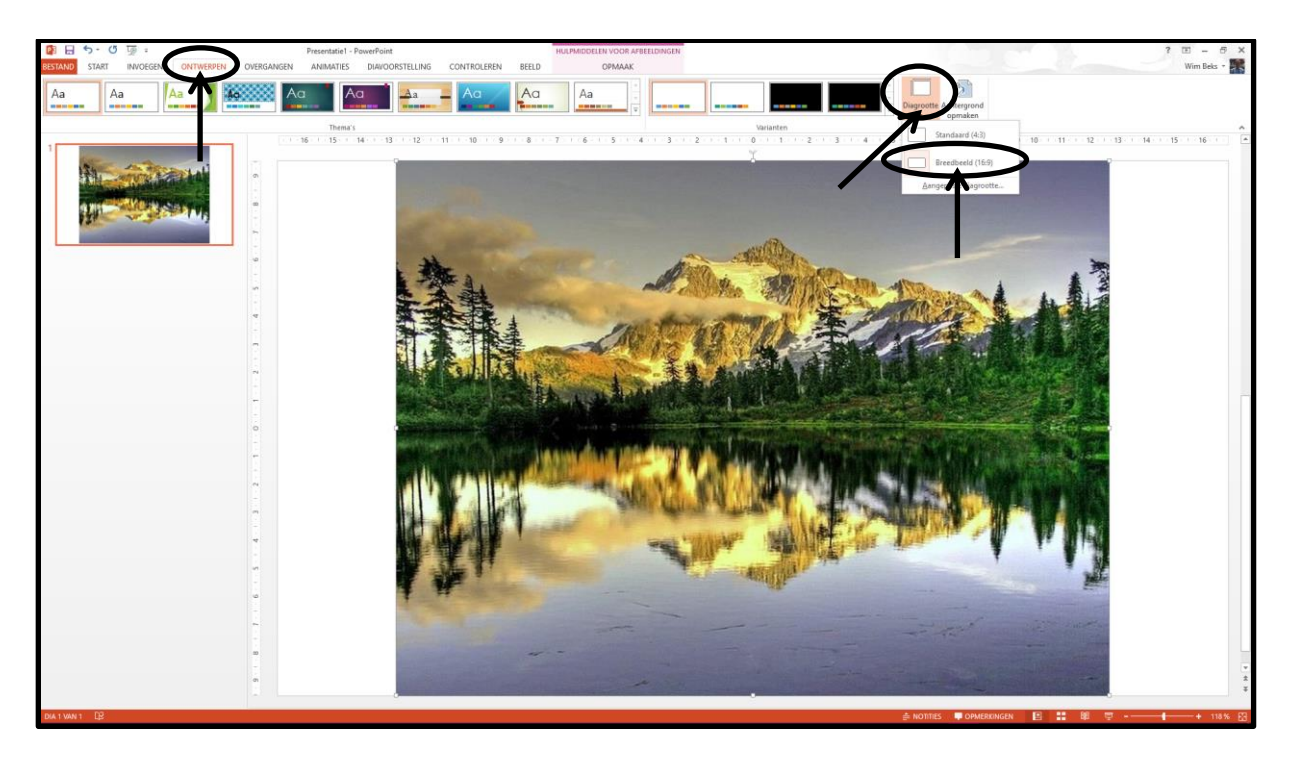

**De voorstelling is nu beeldvullend**

**Succes, Wim Beks**